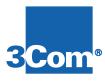

# **HiPer ARC NAC**

# **Hardware Installation Guide**

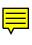

P/N 1.024.1308-00

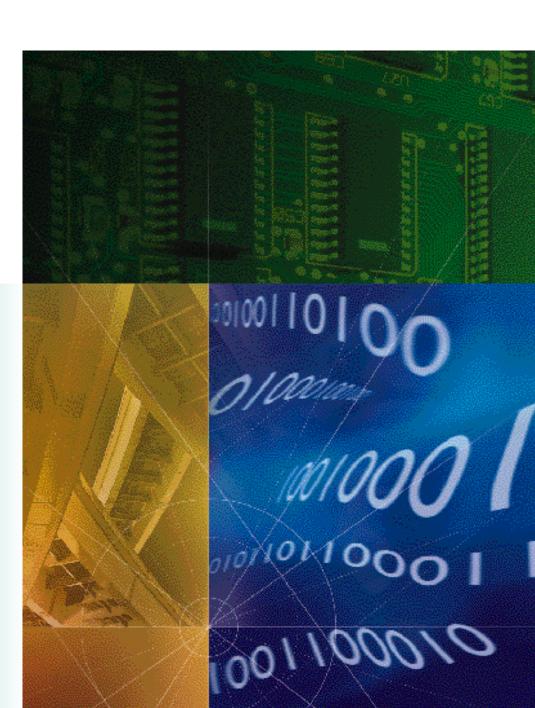

The material contained in this manual is for informational purposes only and is subject to change without notice.

No part of this document may be reproduced, transmitted, transcribed, or stored in a retrieval system in any form or by any means, mechanical, magnetic, electronic, optical, chemical, or otherwise without the written permission of 3Com.

3Com and the 3Com logo are registered trademarks of 3Com. Total Control and Total Control Enterprise Network Hub are trademarks of 3Com.

Any trademarks, trade names, service marks, or service names owned or registered by any other company and used in this manual are the property of their respective companies.

3Com assumes no responsibility for errors or omissions in this manual, nor does 3Com make any commitment to update the information contained herein.

# For installation, you will need ...

A #2 Phillips-head screw driver

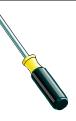

A flat-head screw driver

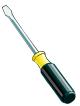

#### **Function**

The HiPer Access Router Card (HiPer ARC) Network Application Card (NAC) is a RISC based version of the NETServer PRI NAC.

The HiPer ARC provides terminal server and remote access services via analog and digital modem connects in a multiprotocol LAN/WAN networking environment.

# Compatibility

The HiPer Access Router NAC is compatible with the following NIC(s):

PCI Dual 10/100Base-T Ethernet NIC

# Installation

**ESD WARNING:** To prevent electrostatic discharge (ESD), ground yourself before handling the NAC.

- **1** Install the NIC corresponding to this NAC. See the NIC's hardware installation guide.
- 2 Configure the NAC.

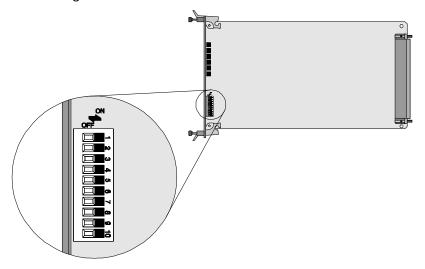

| DIP Switch | Function                                   |                        |                                              |  |
|------------|--------------------------------------------|------------------------|----------------------------------------------|--|
| 1,2        | NAC User Interface Port Rate               |                        |                                              |  |
|            | DIP1                                       | DIP2                   | Selects                                      |  |
|            | OFF<br>OFF<br>ON<br>ON                     | OFF<br>ON<br>OFF<br>ON | 9600bps<br>19200bps<br>57600bps<br>115200bps |  |
| 3-10       | Reserved.                                  |                        |                                              |  |
|            | The default is OFF.                        |                        |                                              |  |
|            | Note: Do not change these switch settings. |                        |                                              |  |

**3** Select the appropriate slot at the front of the chassis in which to install the NAC.

This NAC can be installed in slots: 1-16

**Note:** For managed chassis, slot 17 is reserved for the NMC NAC.

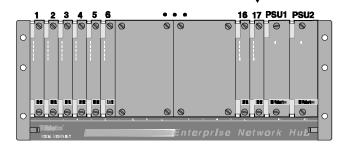

**4** Remove the safety panel covering this slot.

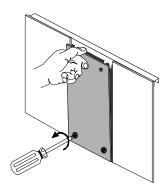

**5** Install the NAC in the appropriate slot in the chassis.

**Note:** It does not matter if the chassis is powered before the NAC is installed.

Α

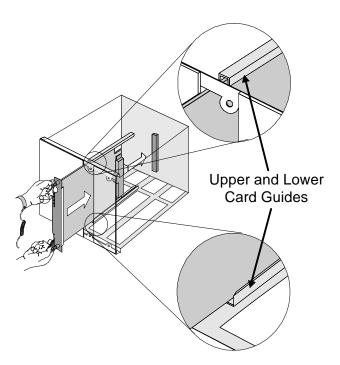

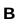

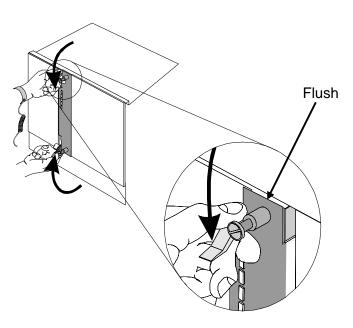

С

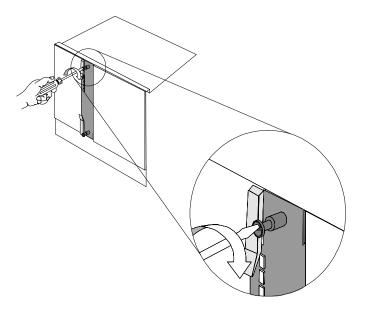

- **6** Cover any unused slots with safety panels.
- **7** Apply power to the chassis if it isn't already powered.
- **8** After the NAC boots verify that the RN/FL (run/fail) LED is green and now consult the NAC's reference guide to complete installation. If it is not, proceed to the Troubleshooting section of this guide.

**Note:** The HiPer ARC RN/FL LED will alternately flash red and green if the HiPer ARC does not detect its corresponding NIC upon installation.

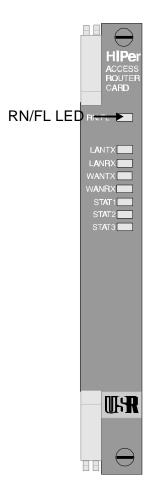

# **Troubleshooting**

**Problem:** The NAC's RN/FL LED is solid red.

**Diagnosis:** This is known as a critical failure.

Make sure NIC is installed properly. Remove the card from the slot and reinstall it following

the instructions in this guide.

If the problem persists after the HiPer ARC goes through its boot-up routine, contact the 3Com Technical Support Department at 800-231-8770.

# **Technical Specifications**

#### Certification

**EMI/RFI** ◆ FCC 15A

EN55022 A

**Immunity** 

No immunity

**Safety** 

UL 1950

C-UL

EN 60950

JATE

Telco

• FCC 68

IC CS-03

#### **Processor**

PowerPC RISC CPU

### **Operational Memory**

L2 Cache 512 KB

Dynamic Random Access 168-pin 64 MB EDO DRAM Memory (DRAM) DIMM, upgradeable to 128 MB

Flash Read Only Memory 8 MB

(Flash ROM)

BIOS Read Only Memory 128K x 8

(BIOS ROM)

## **Physical Dimensions**

Length: 12.95 in., 32.89 cm

Width: 0.79 in., 2.0 cm

Height: 6.9 in., 17.53 cm

#### **Environment**

## **Shipping and Storage**

Temperature: -25 to 75° C, -13 to 167° F

Humidity: 0 to 100%, Non-condensing

### Operating

Temperature: 0 to 40° C, 32 to 104° F

Humidity: 0 to 95%, Non-condensing

# **NAC Power Requirements**

| Voltage | Current Draw (Typical Maximum*) |
|---------|---------------------------------|
| +5VDC   | 4.0 A                           |

<sup>\* &</sup>quot;Typical Maximum" refers to the maximum current draw under most typical configurations.